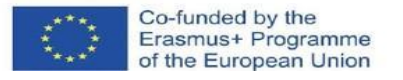

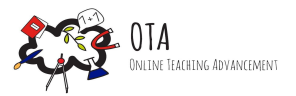

# Modellazione molecolare con Molviews

# **Connessione dell'attività all'arte**

Pitture rupestri, arte dei popoli nativi

#### **Collegamento al curriculum locale e/o nazionale**

Chimica generale/Molecole [Indicazioni](https://www.miur.gov.it/documents/20182/51310/DM+254_2012.pdf/1f967360-0ca6-48fb-95e9-c15d49f18831?version=1.0&t=1480418494262) del Miur

## **Strumenti**

- connessione a Internet
- computer o tablet
- l'insegnante dispone di uno schermo di proiezione o di un display elettronico su cui proiettare la visualizzazione del computer.

#### **Durata dell'attività** 45 minuti

## **Descrizione dell'attività**

L'attività inizia con la conoscenza delle molecole attraverso l'arte, in particolare le pitture rupestri, spesso realizzate con ocra rossa Fe2O3-H2O. Dopo la presentazione dell'arte, verranno portati i computer e sarà possibile costruire e conoscere le molecole con l'aiuto del programma web di modellazione molecolare.

#### **Obiettivi d'apprendimento**

Al termine dell'attività, gli/le alunni/e dovranno essere in grado di

- comprendere i modelli molecolari
- applicare le proprie conoscenze sulle molecole al programma di modellazione

## **Istruzioni**

#### Step 1 - Fase motivazionale

Nelle pitture rupestri si trovano molte immagini di animali da preda, come buoi, alci e cervi, e immagini legate alla caccia, come cacciatori, lance e barche. Sono presenti anche alcuni motivi astratti: una croce diagonale, una linea a zig-zag, una linea ondulata, una linea orizzontale, un gruppo di linee verticali, un cerchio, un quadrato e un triangolo.

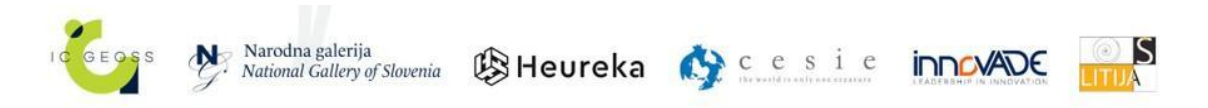

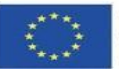

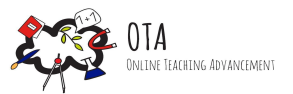

Le pitture rupestri e cavernicole erano tipicamente realizzate con ocra rossa mescolata con grasso o acqua, una pittura che è ancora in uso, ad esempio, come pittura tradizionale finlandese per le pareti esterne degli edifici. La formula chimica dell'ocra rossa è Fe2O3-H2O (l'acqua alla fine indica l'acqua di cristallizzazione, di seguito un'immagine del composto).

Le pitture rupestri sono state trovate in luoghi dove, ad esempio, una parte sporgente della roccia ha protetto la pittura dalla pioggia e dalla neve; e sono meglio conservate nelle profondità del sottosuolo, ad esempio a Lascaux in Francia e ad Altamira in Spagna, dove anche Pablo Picasso si recò e ne rimase profondamente colpito.

Queste pitture sono arte o hanno un legame religioso, per esempio? Le pitture rupestri sono arte o hanno un legame religioso, per esempio? I ricercatori cercheranno di comprenderlo ancora per molto tempo; ma almeno raccontano di fenomeni importanti.

Chiedete agli/le alunni/e di osservare le tre fonti e di pensare a ciò che i personaggi raffigurati ci dicono della loro società.

- 1. La serie di figure di tori di Pablo Picasso, che si riducono a figure cubiste simili a pitture rupestri.
	- [https://www.artyfactory.com/art\\_appreciation/animals\\_in\\_art/pablo\\_picasso.htm](https://www.artyfactory.com/art_appreciation/animals_in_art/pablo_picasso.htm)
- 2. I tamburi magici tradizionali della cultura sami del Nord Scandinavia, che furono vietati e tentati di essere distrutti nel XIX secolo *Arte mitologica del popolo Sámi nei tamburi degli sciamani*: <http://www.thuleia.com/shamandrum.html>
- 3. Pitture aborigene, dove i minerali scavati nel terreno sono stati tradizionalmente utilizzati come coloranti, come nelle pitture rupestri e nelle grotte europee. *Simboli nell'arte degli aborigeni:*

[https://www.aboriginal-art-australia.com/aboriginal-art-library/symbolism-in-australian](https://www.aboriginal-art-australia.com/aboriginal-art-library/symbolism-in-australian-indigenous-art/) [-indigenous-art/](https://www.aboriginal-art-australia.com/aboriginal-art-library/symbolism-in-australian-indigenous-art/)

#### Step 2 - Fase investigativa

Esaminate l'esempio insieme agli/e alunni/e. Istruzioni di seguito.

1. Apri [www.molview.com.](http://www.molview.com) Si apre la vista sottostante. Svuotare il tavolo da disegno facendo clic sull'icona del cestino.

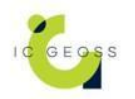

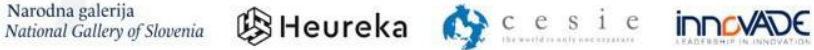

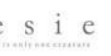

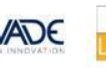

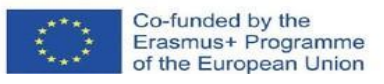

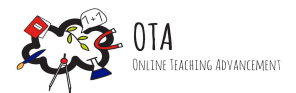

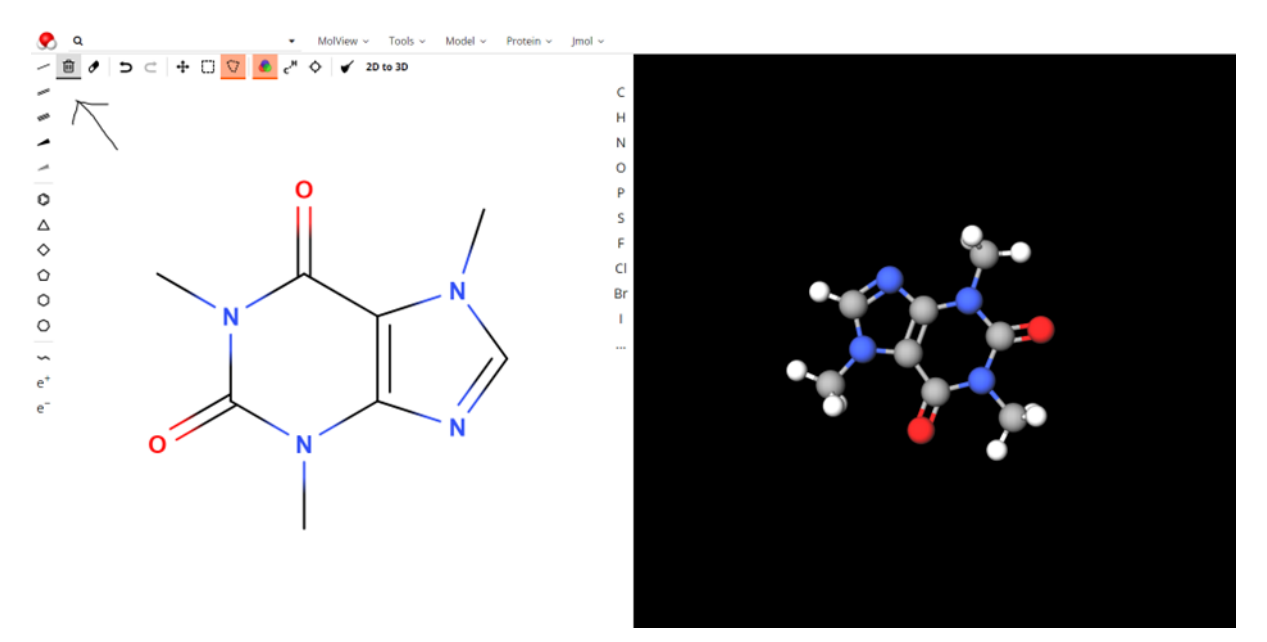

- 2. Iniziare a formare una molecola d'acqua. Fare clic sul simbolo chimico dell'atomo di ossigeno dal menu tra le immagini e fare clic sulla tavola da disegno. Ora l'atomo di ossigeno si trova al centro della tavola.
- 3. L'atomo di ossigeno forma due legami. Per aggiungere un legame, selezionare in alto a sinistra l'icona che mostra una linea, quindi fare clic sull'atomo di ossigeno sul tavolo da disegno. Fare di nuovo clic per aggiungere un altro legame. Ora si dovrebbe vedere la vista seguente.

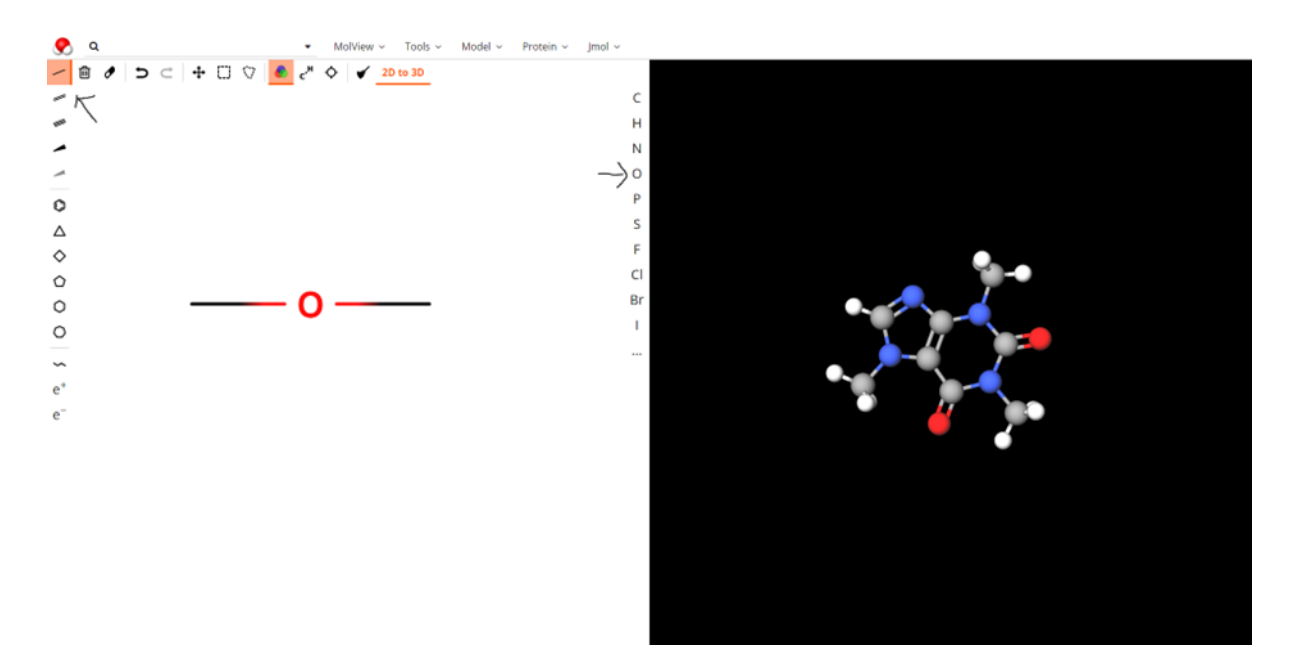

4. Quindi, aggiungete atomi di idrogeno alle estremità dei legami aggiunti all'atomo di ossigeno. Quindi fate clic sul pulsante 2D a 3D nel menu in alto e osservate cosa succede.

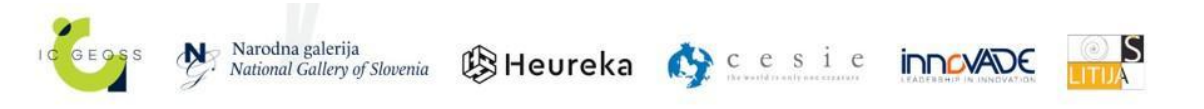

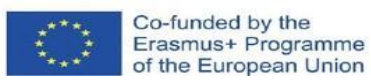

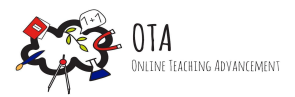

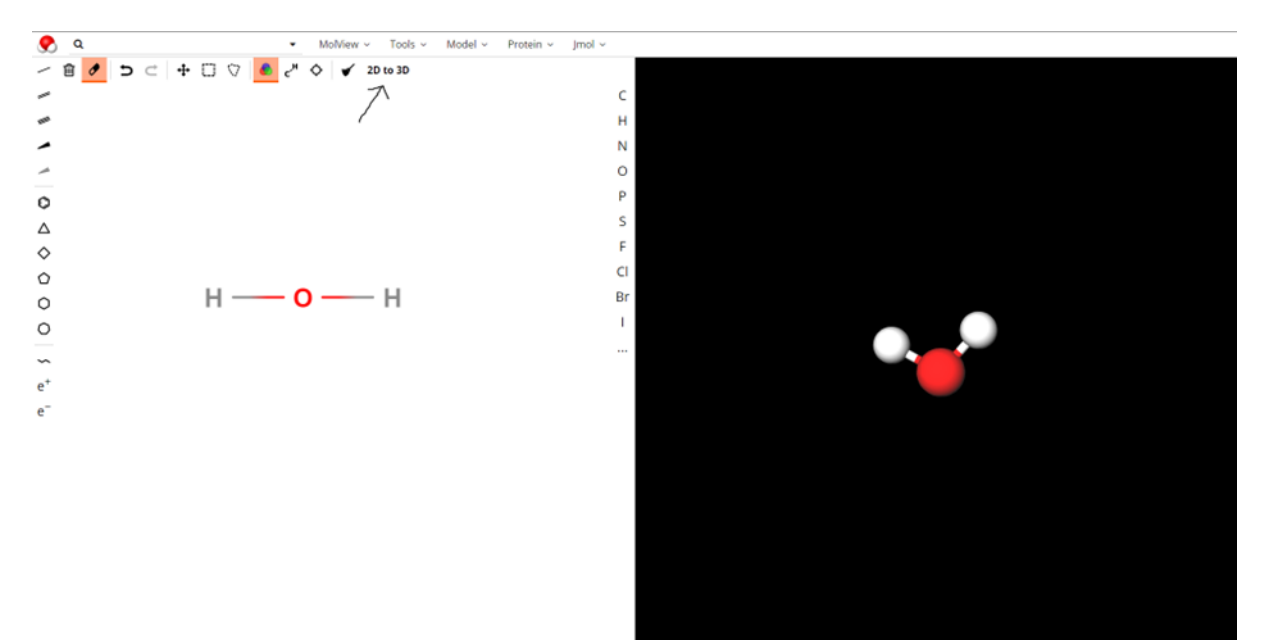

5. Ora avete una molecola d'acqua finita che potete spostare e ruotare sulla piattaforma.

Altre cose utili sui menu:

- Premendo il cestino si svuota il tavolo da disegno.
- È possibile cancellare un legame o un atomo con una gomma.
- Con le frecce si possono annullare le modifiche apportate.
- Con le frecce che vanno in quattro direzioni, si possono spostare i legami sulla piattaforma 2D in altre posizioni.
- Nel menu a sinistra si trovano anche i legami doppi e tripli.
- Sotto la lente di ingrandimento in alto, è possibile cercare le molecole premodellate in inglese.

Poi lasciate agli/le alunni/e il tempo necessario per modellare. Si possono fornire molecole già studiate o, ad esempio, le seguenti:

- **Etano**
- Butene
- Butanolo
- Etanolo
- Etilene

Inoltre, fate conoscere agli/le alunni/e la struttura molecolare dei coloranti coinvolti nella fotosintesi utilizzando la funzione di ricerca. Chiedete loro di scoprire dove si trovano queste sostanze e che tipo di legami ed elementi riconoscono nei composti:

- Clorofilla (ricerca per: clorofilla)
- Beta-carotene (ricerca per: betacarotene)
- Astaxantina (ricerca per: Astaxantina)
- Zeaxantina (ricerca per: Zeaxantina)

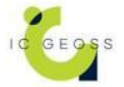

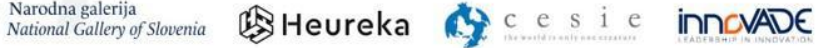

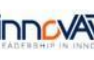

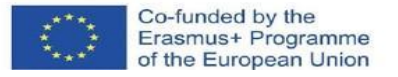

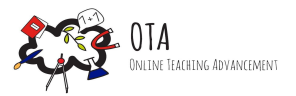

#### Step 3 - Fase di consolidamento

Infine, esaminiamo insieme dove si trovano clorofilla, betacarotene, astaxantina e zeaxantina. È possibile visualizzare l'immagine qui sotto. L'immagine mostra i coloranti generali contenuti nella carta con le loro strutture molecolari. Le foglie contengono diversi coloranti, anche se i colori diversi dal verde foglia non compaiono fino all'autunno. A quel punto, la produzione di verde foglia dalla fotosintesi si interrompe e gli altri coloranti delle foglie vengono alla luce.

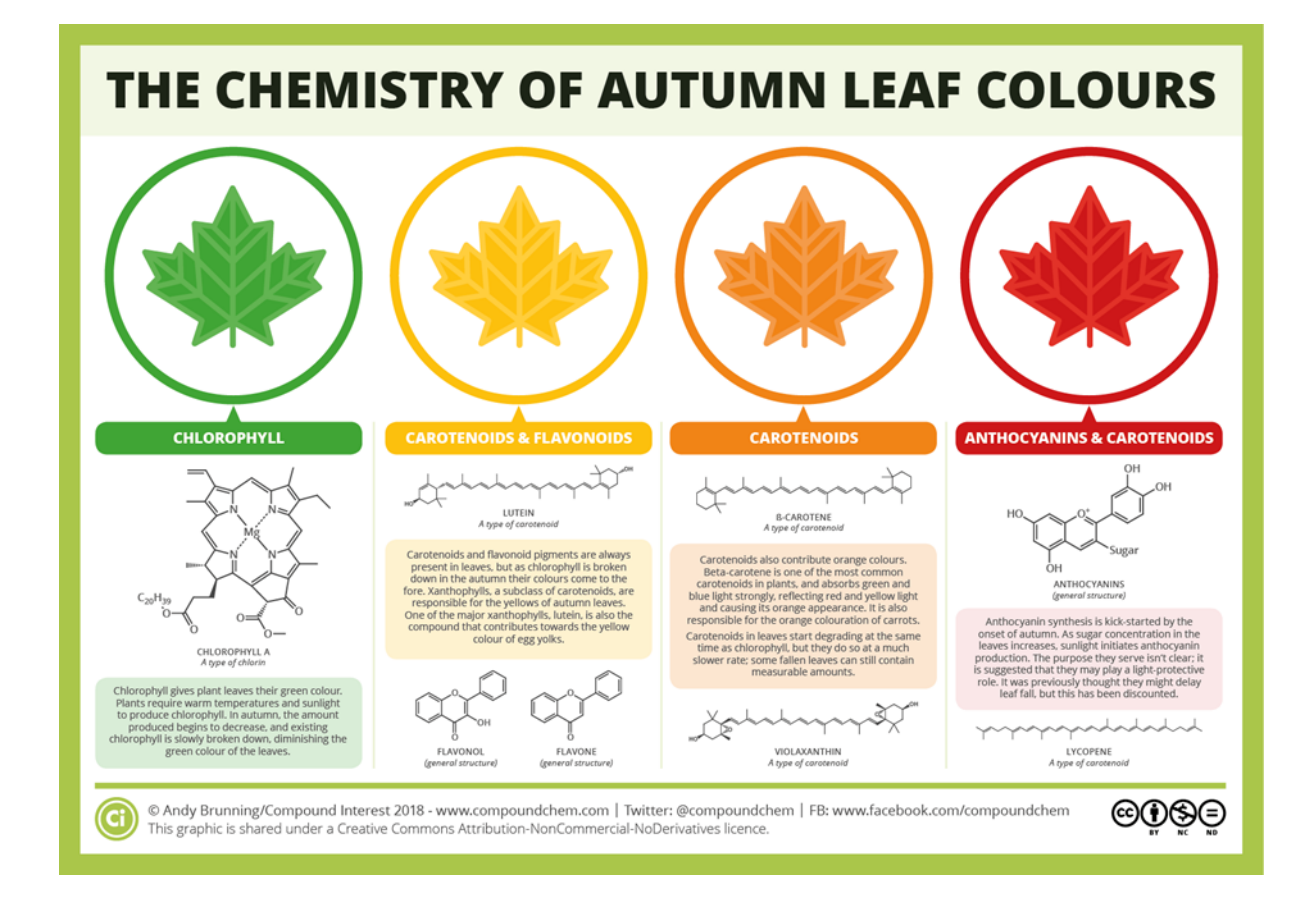

## **Materiale aggiuntivo scaricabile**

Νο

#### **Risorse**

Νο

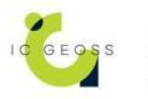

Narodna galerija<br>National Gallery of Slovenia **BHeureka** C c e s i e **inncvADE** 

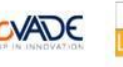

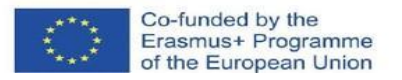

## **Tags**

- Attività online
- Attività in classe
- Apprendimento esperienziale
- Simulazione
- Opere d'arte
- Dipinti

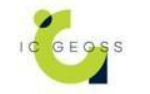

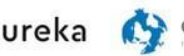

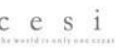

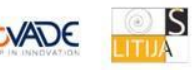

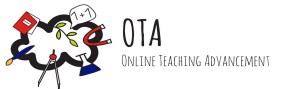